# **To Dashboard or Not**

- [The Dashboard](#page-0-0)
- [It is not part of a space](#page-0-1)
- [It is changed via partly Wiki, partly scripting](#page-0-2)
- [Is the Default landing page, and still not always....](#page-0-3)
- [Not using the Dashboard](#page-0-4)

## <span id="page-0-0"></span>**The Dashboard**

As stated, the Dashboard is a special Confluence Entity; so You might wonder If You want to use the Dashboard at all, or use a Page instead, there are not so many good reasons for the first, as (in my opinion) using a page has most benefits.

#### <span id="page-0-1"></span>**It is not part of a space**

The Dashboard has no children as pages, blogpost or similar, all these are in spaces below the Dashboard

## <span id="page-0-2"></span>**It is changed via partly Wiki, partly scripting**

The Dashboard can only be changed via Confluence Administration -> Configuration -> Look And Feel -> Layouts - Global Layout. Refer to [Global Layout](#)

#### <span id="page-0-3"></span>**Is the Default landing page, and still - not always....**

Above, it is claimed that "Is the Default landing page, and still - not always...." , this is why:

When user lands on the Confluence URL root, like http://www.mysite.dk/ or <http://www.mysite.dk/confluence/>they are redirected to the Space determined in Confluence Administration -> Configuration -> General Configuration (Site Homepage):

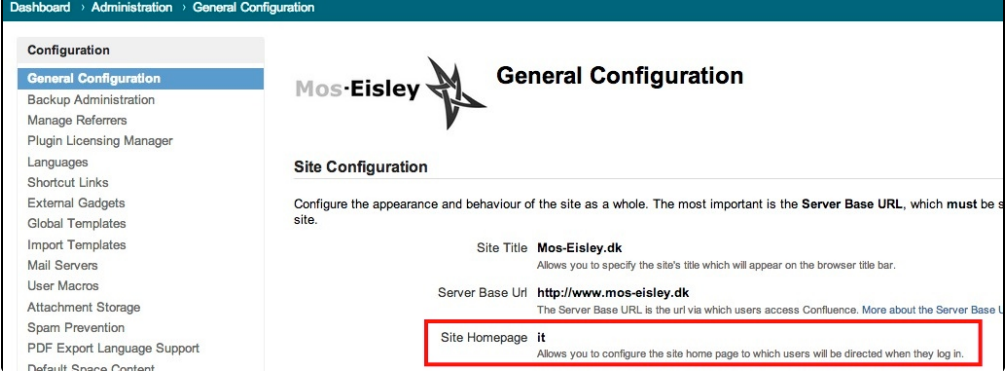

Whereas, when a user in Confluence click on the "Dashboard" in the Breadcrums:

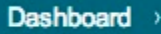

they are redirected to the relative URL [/dashboard.action](https://docs.netic.dk/dashboard.action), displaying the Dashboard, nomatter what is set in the General Configuration.

This is for me not logical, and for the developer someting to take care of.

## <span id="page-0-4"></span>**Not using the Dashboard**

If You decide not to use the Dashboard, some steps can achive this:

- Create a page somewhere as the Landing page (Refer to [Placing Resources](#))
- Redirect users from the dashboard to the page, using
	- $\circ$  A Trafficmanager / Firewall / Web proxy with URL rewrite capabilities
	- Using a plugin like the [Customware Visability](#) plugin to redirect from the Dashboard to the page by either placing the redirect in the [Global](#) [Layout](#) or the Welcome message - see [Using the Customware Redirection Plugin](https://www.mos-eisley.dk/display/ATLASSIAN/Using+the+Customware+Redirection+Plugin))